Name

Date

# Investigation: Exponential Models and Logarithmic Scales

In this investigation you will explore two models for the growth of a population of bacteria. One model will be based on the collected data; the other will be a linear model from the same data, modified slightly.

### PROCEDURE:

Part 1: Enter the Data

- 1. Enter the list editor  $($  $[STAT]$ , Edit).
- 2. With the cursor on  $L_1$ , press INSERT ( $[2nd]$  DEL)
- 3. Name the list TIME.
- 4. Repeat step 2. Name the new list POP.
- 5. Enter the data below into the new lists.

#### Outcomes:

- Create an exponential model for growth data
- Modify data using logarithms
- Create a linear model for modified data
- Apply a logarithmic scale to exponential data

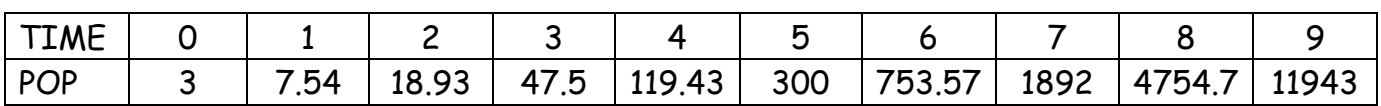

## Part 2: The Exponential Model

- 1. Set up the scatter plot  $(\sqrt{2nd|Y=})$ , using your new lists as Xlist and Ylist (see picture at right).
- 2. In the space below, record reasonable maximum and minimum values for the x and y axes. Remember that these should be outside of your actual maximums and minimums.

Xmin: Ymin:

Xmax: Ymax:

- 3. Press **WINDOW** and enter your values from step 2 in the appropriate places.
- 4. Press GRAPH to graph the scatter plot.
- 5. Find the exponential model that fits the data. The input should look like ExpReg TIME, POP, Y1. Record your exponential model:

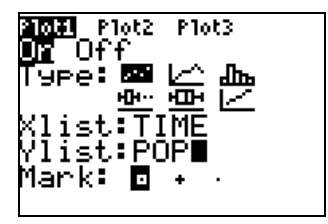

Part 3: A Linear Model for Exponential Growth?

Believe it or not, we can make our exponential data appear to be linear by using logarithms. This allows us to look at the data in a different way, and maybe draw some different conclusions.

1. Open the list editor.

 $\overline{a}$ 

- 2. Place the cursor on  $L_1$  and press  $CLEAR$ .
- 3. Press  $[0.06]$ ,  $[2nd]$  STAT], scroll to POP, and then press  $[ENTER]$  twice. This enters the logarithm of the population data into List 1.
	- a. How does this data compare to the original values for population?
	- b. Why do you think the difference is so great?
- 4. Change your settings for scatter plot 1. The Ylist is now List 1.
- 5. Adjust the window so you can see your modified population data. Press GRAPH.
- 6. Find the linear model for the modified population data. The input should look like LinReg TIME, L1, Y2. Record the linear model: \_\_\_\_\_\_\_\_\_\_\_\_\_\_\_\_\_\_\_\_\_\_\_\_\_\_\_\_\_\_\_\_\_\_

#### Part 4: Interpreting the Results

 $\overline{a}$ 

 $\overline{a}$ 

- 1. What is the relationship between the linear and exponential models? In other words, for a given value of X (time), what does each model tell us?
- 2. If Y represents the population at time X, write the linear model in terms of Y. (HINT: The equation has a base 10 logarithm in it…)
- 3. Rewrite the equation in step 2 in exponential form:
- 4. Turn off the scatter plot and graph both the exponential model from Part 2 and the equation above in the standard viewing window. What do the graphs tell you about these two equations?
- 5. When might this technique be useful?